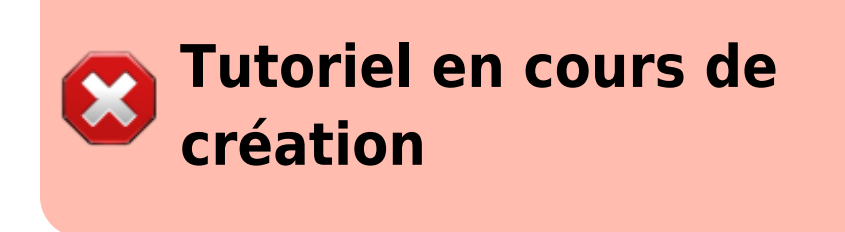

# **OpenShot Video Editor**

Openshot est un **outil d'édition vidéo** libre (licence publique générale GNU), **open-source** pour Linux, Mac et Windows. ; il permet donc de couper/coller/agencer des clips vidéo, mais intègre également quelques fonctionnalités plus avancées.

Il est intégré au socle interministériel de logiciels libres et est à ce titre recommandé pour les administrations publiques.

Vous pouvez le télécharger [ici](https://www.openshot.org/fr/download/)

## **Quel type d'usage ?**

Expliquer création de capsules vidéos.

Openshot est un logiciel de montage vidéo, il ne permet donc pas d'enregistrer le flux vidéo de votre ordinateur et/ou de votre Webcam. Pour cet usage, préférez [Captura](https://framalibre.org/content/captura) sur Windows ou [QuickTime](https://support.apple.com/fr_FR/downloads/quicktime) sur Mac

#### **Sommaire des tutoriels Openshot**

- 1. [Se familiariser avec l'interface, et le personnaliser](https://www.uphf.fr/wiki/doku.php/pedagogie/open_shot/interface)
- 2. [Apprendre les manipulations de base pour modifier un clip vidéo](https://www.uphf.fr/wiki/doku.php/pedagogie/open_shot/manipulations_de_base)
- 3. [Ajouter des effets et des transitions à ses vidéos](https://www.uphf.fr/wiki/doku.php/pedagogie/open_shot/effets_et_transitions)
- 4. [Découvrir d'autres Fonctionnalités](https://www.uphf.fr/wiki/doku.php/pedagogie/open_shot/fonctionnalites_avancees)
- 5. [Ajouter des titres ou du texte à ses vidéos](https://www.uphf.fr/wiki/doku.php/pedagogie/open_shot/titres_et_textes)
- 6. [Exporter son montage pour obtenir un fichier vidéo](https://www.uphf.fr/wiki/doku.php/pedagogie/open_shot/exportation)

### **OpenShot - L'interface**

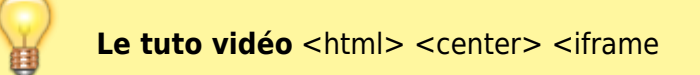

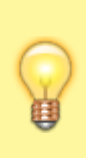

src=["https://pod.uphf.fr/video/1318-openshot-01-linterface/51aa0f8b0060024376672bb1](https://pod.uphf.fr/video/1318-openshot-01-linterface/51aa0f8b0060024376672bb19a36573dc03c7b9a7d280de843212d006318eee8/?is_iframe=true) [9a36573dc03c7b9a7d280de843212d006318eee8/?is\\_iframe=true"](https://pod.uphf.fr/video/1318-openshot-01-linterface/51aa0f8b0060024376672bb19a36573dc03c7b9a7d280de843212d006318eee8/?is_iframe=true) width="640" height="360" style="padding: 0; margin: 0; border:0" allowfullscreen > </iframe> </center> </html>

L'interface d'Openshot se divise en 3 grandes parties.

L'interface d'Openshot est entièrement personnalisable.

# **OpenShot - Manipulations de base**

From: <https://www.uphf.fr/wiki/>- **Espace de Documentation**

Permanent link: **[https://www.uphf.fr/wiki/doku.php/pedagogie/open\\_shot?rev=1589983755](https://www.uphf.fr/wiki/doku.php/pedagogie/open_shot?rev=1589983755)**

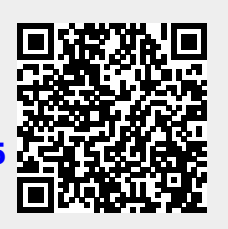

Last update: **2020/05/20 16:09**